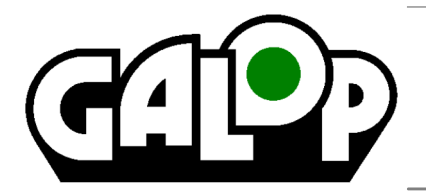

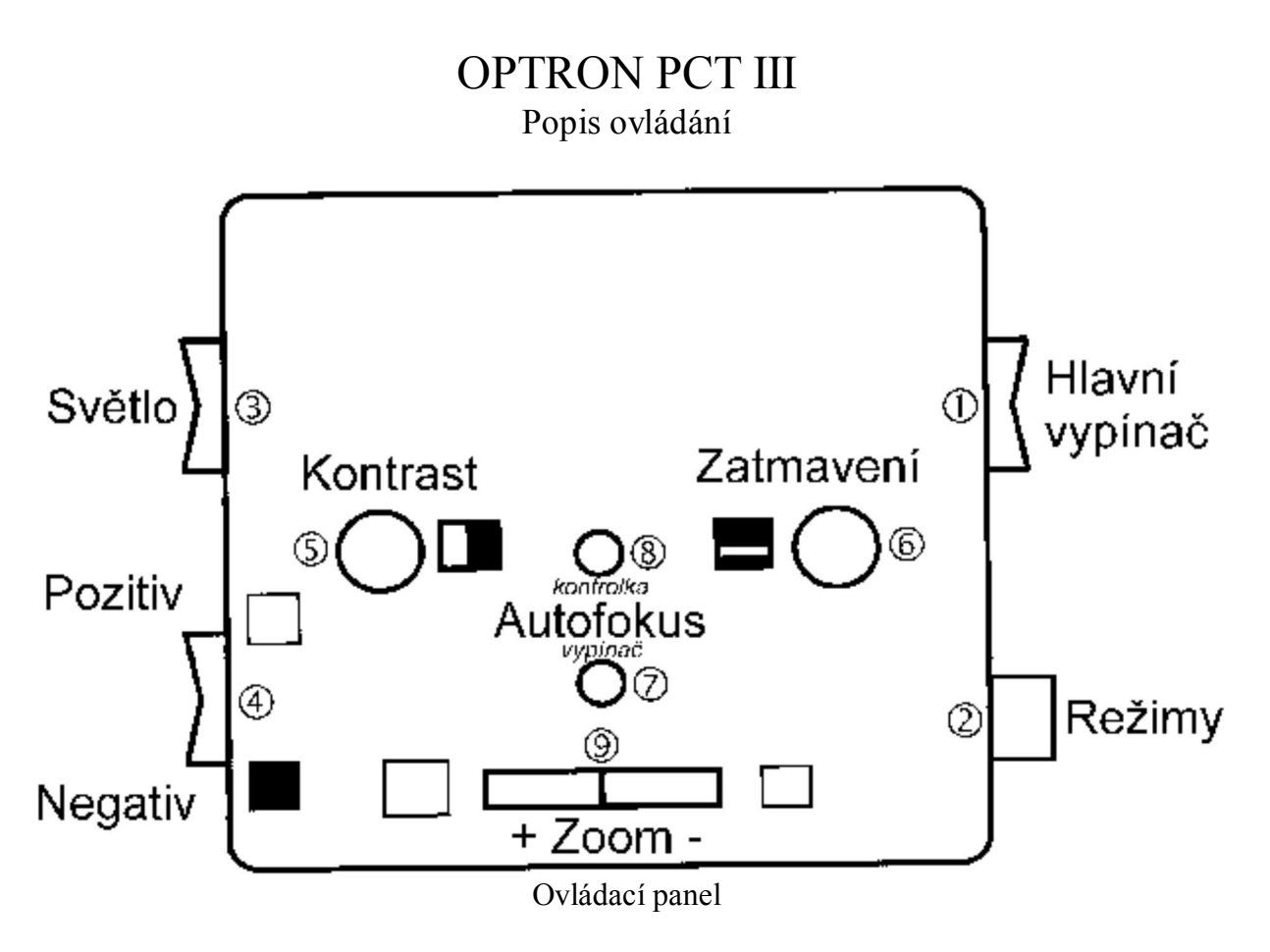

- 1. Hlavní vypínač
- Přepínač režimu zobrazení (plnobarevné / černobílé / žlutočerné / zelenočerné / modročerné / 2. fialovočerné)
- 3. Vypínač lampičky
- 4. Přepínač negativ pozitiv<sup>\*</sup>
- 5. Nastavení kontrastu<sup>\*</sup>
- 6. Nastavení zatmavení (výběr řádku)<sup>\*</sup>
- 7. Vypínač automatického ostření (Autofokus)
- 8. Kontrolka automatického ostření (Autofokus)
- 9. Nastavení zvětšení (Zoom)

\* *Tyto ovládací prvky slouží k ovládání dvoubarevných režimů, v plnobarevném režimu nemají žádnou funkci.*

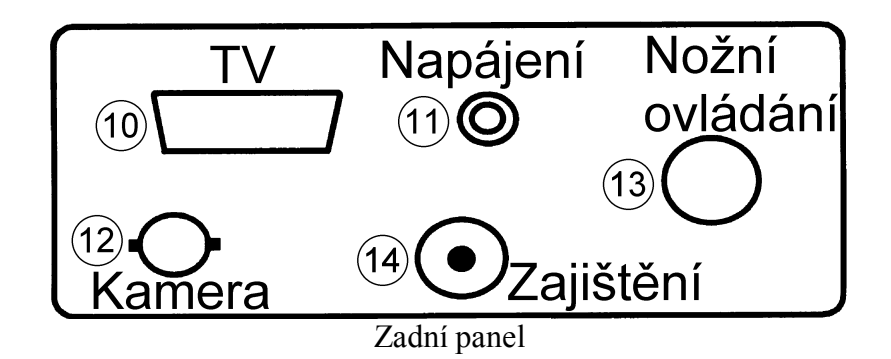

- 10. Výstup na TV (zde připojte dodaný kabel Canon 9 SCART)
- 11. Vstup napájení (používejte výhradně originální adaptér!)
- 12. Výstup z kamery (BNC konektor pouze plnobarevný režim)
- 13. Vstup z nožního ovládání zvětšování (není součástí standardní dodávky)
- 14. Šroub pro zajištění polohy ovládacího panelu

## Práce do dálky

- a. Sejmeme čočku ze spodní části kamerové hlavy lupy.
- b. Čočku odložíme na magnetické držáky na horní části kamerové hlavy lupy.
- c. Otočíme kamerovou hlavu požadovaným směrem.
- Navolíme nejmenší zvětšení a vyhledáme požadovaný objekt, který pak zvětšíme do požadované d. velikosti.

## Křížový stolek

Křížový stolek umožňuje snadný pohyb se zvětšovaným textem

- a. při poloze páky v přední části stolku **vlevo** všemi směry,
- b. v poloze **uprostřed** pouze horizontálně (vlevo a vpravo) a
- c. při přesunutí páky **vpravo** je stolek zajištěn a nelze s ním pohybovat žádným směrem.

Revize textu: 28.4.2003/9.2.2009